# **[Xray Server] Why I can't see Xray issue types in my project**

## Step-by-step guide

- 1 Go to Jira Administration
- 2 Go to Manage Apps
- 3 Go to [Miscellaneous](https://confluence.xpand-it.com/display/XRAY/Miscellaneous)
- 4 Go to "User Groups allowed to add Xray Issue Types"
- 5 And select the User Groups which are allowed to add Xray Issue Types to a project in the project settings
- 6 Save
- 7 Check if you have this option available in the Project settings > Actions:

#### Enable Xray in your projects

You can enable Xray for your existing projects or create a new project with both standard and Xray issue types.

#### **Enable testing in existing projects**

For existing projects, in the project Administration page, go to Actions at the top right-hand side. You can either:

a) set your project as a Requirements project by choosing "Enable Xray Requirement Coverage", so the requirements are covered by tests; or b) add Xray issue types (i.e., Test, Test Set, Test Execution, Test Plan) to the project.

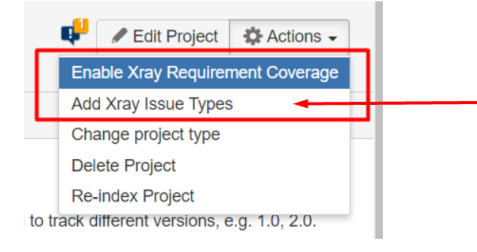

### Link for related documentation

Check [here](https://confluence.xpand-it.com/display/XRAY/Quick+Setup) all documentation related